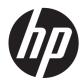

HP Presentation Scanner

Quick Reference Guide

© 2011 Hewlett-Packard Development Company, L.P.

Microsoft, Windows, and Windows Vista are either trademarks or registered trademarks of Microsoft Corporation in the United States and/or other countries.

The only warranties for HP products and services are set forth in the express warranty statements accompanying such products and services. Nothing herein should be construed as constituting an additional warranty. HP shall not be liable for technical or editorial errors or omissions contained herein.

This document contains proprietary information that is protected by copyright. No part of this document may be photocopied, reproduced, or translated to another language without the prior written consent of Hewlett-Packard Company.

First Edition (October 2011)

Document Part Number: 678401-001

#### **About This Guide**

This guide provides information on setting up and using the HP Presentation Scanner.

MARNING! Text set off in this manner indicates that failure to follow directions could result in bodily harm or loss of life.

A CAUTION: Text set off in this manner indicates that failure to follow directions could result in damage to equipment or loss of information.

**NOTE:** Text set off in this manner provides important supplemental information.

# **Table of contents**

| 1 | Setting Up and Using the Scanner                                                     | 1 |
|---|--------------------------------------------------------------------------------------|---|
|   | Quick Reference                                                                      | 1 |
|   | Installation                                                                         | 1 |
|   | Mounting the Scanner (Optional)                                                      | 1 |
|   | How to Scan                                                                          | 3 |
|   | Cell Phone Mode                                                                      | 3 |
| 2 | Troubleshooting                                                                      | 4 |
|   | Solving Common Problems                                                              | 4 |
|   | Online Technical Support                                                             | 4 |
|   | Preparing to Call Technical Support                                                  | 4 |
| 3 | Agency Regulatory Notices                                                            | 5 |
|   | Federal Communications Commission Notice                                             | 5 |
|   | Modifications                                                                        | 5 |
|   | Cables                                                                               | 5 |
|   | Declaration of Conformity for Products Marked with the FCC Logo (United States Only) | 5 |
|   | Canadian Notice                                                                      | 6 |
|   | Avis Canadien                                                                        | 6 |
|   | European Union Regulatory Notice                                                     | 6 |
|   | Japanese Notice                                                                      | 7 |
|   | Korean Notice                                                                        | 7 |
|   | Product Environmental Notices                                                        | 7 |
|   | Materials Disposal                                                                   | 7 |
|   | Disposal of Waste Equipment by Users in Private Household in the European Union      | 8 |
|   | HP Recycling Program                                                                 | 8 |
|   | Chemical Substances                                                                  | 8 |
|   | Restriction of Hazardous Substances (RoHS)                                           | 8 |

# **1** Setting Up and Using the Scanner

# **Quick Reference**

Use this Quick Reference Guide (QRG) to find easy connection, scanning, and troubleshooting instructions. For more details, including programming information, refer to the Programming Guide (PG), which is available for download, viewing, and printing in English only from the HP website <a href="http://www.hp.com/support">http://www.hp.com/support</a>.

## Installation

Connect the interface cable to the rear of the scanner and to a USB connector on the host computer. Verify operation by scanning known-good barcodes. The unit should beep and/or flash its good read LED and send the barcode data to the host computer. If not, refer to <u>Troubleshooting on page 4</u>.

The HP Presentation Scanner utilizes illumix<sup>™</sup> intelligent illumination technology to optimize light levels for a variety of barcode scanner functions including automatic reading of barcodes from printed surfaces, mobile devices and image capture in variable contrast environments.

# Mounting the Scanner (Optional)

The scanner can be permanently attached to a wall or counter top as described below.

- 1. After identifying an optimal position for the scanner, cut out and securely hold the screw hole template in the desired position matching the scanner's footprint.
- 2. Mark the center of both screw locations using a pencil or marker and remove the template.

3. If necessary, drill pilot holes in the marked positions, then thread two pan head, self-tapping screws in place, leaving their heads protruding approximately 1/8" (3mm) above the counter or wall surface.

**NOTE:** The screw heads must fit inside the larger end of the keyholes on the bottom of the scanner.

4. Align the larger ends of the keyholes located on the scanner's bottom with the protruding screw heads, then push down and rotate clockwise to lock the scanner in position.

Figure 1-1 Screw Hole Template

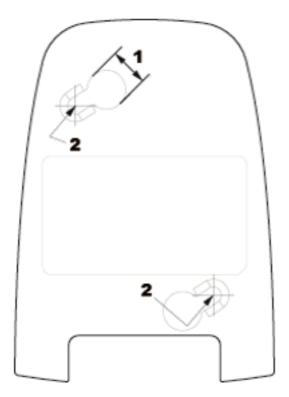

- (1) Screw head must clear this dimension
- (2) Center of screw

## How to Scan

Items can be presented to the scanner while it is resting on the counter, or the scanner can be lifted and aimed at the barcode.

Figure 1-2 Scanning Methods

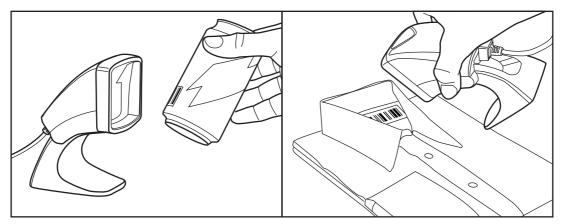

## **Cell Phone Mode**

Cell phone mode is when the scanner is enabled to read barcodes on a cell phone display. To enable this feature, scan the START/END barcode, then scan the ENABLE AUTO CELL PHONE MODE barcode, then scan the START/END barcode a second time to exit Programming Mode.

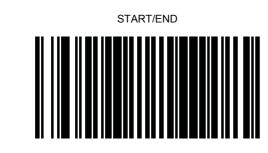

DISABLE AUTO CELL PHONE MODE

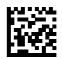

ENABLE AUTO CELL PHONE MODE

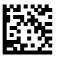

# 2 Troubleshooting

# **Solving Common Problems**

If the scanner is not operating properly, the following checks should be performed:

- 1. Verify the interface cable is securely attached to the host. Consult your technical support personnel or refer to your host system manual to verify the proper connection for the scanner.
- 2. Verify that the interface cable is securely attached to the scanner.
- Check that the barcodes are of sufficient quality to be recognized by the scanner. Wrinkled, smudged, or torn labels can cause the scanner to not read at all. Scan known-good labels of an active symbology to check the scanner's read operation.

**NOTE:** Reading of the various barcode symbologies can be independently enabled or disabled in the scanner.

4. Ensure that the scanner's interface type is compatible with the host terminal by consulting your POS system manual and/or the Programming Guide.

### **Online Technical Support**

For the online access to technical support information, self-solve tools, online assistance, community forums or IT experts, broad multivendor knowledge base, monitoring and diagnostic tools, go to <a href="http://www.hp.com/support">http://www.hp.com/support</a>.

# **Preparing to Call Technical Support**

If you can not solve a problem using the troubleshooting tips in this section, you may need to call technical support. Have the following information available when you call:

- If the product is connected to an HP POS computer, provide the serial number of the POS computer
- Purchase date on invoice
- The spares part number located on the product
- Condition under which the problem occurred
- Error messages received
- Hardware configuration
- Hardware and software you are using

# **3 Agency Regulatory Notices**

# **Federal Communications Commission Notice**

This equipment has been tested and found to comply with the limits for a Class B digital device, pursuant to Part 15 of the FCC Rules. These limits are designed to provide reasonable protection against harmful interference in a residential installation. This equipment generates, uses, and can radiate radio frequency energy and, if not installed and used in accordance with the instructions, may cause harmful interference to radio communications. However, there is no guarantee that interference will not occur in a particular installation. If this equipment does cause harmful interference to radio or television reception, which can be determined by turning the equipment off and on, the user is encouraged to try to correct the interference by one or more of the following measures:

- Reorient or relocate the receiving antenna.
- Increase the separation between the equipment and the receiver.
- Connect the equipment into an outlet on a circuit different from that to which the receiver is connected.
- Consult the dealer or an experienced radio or television technician for help.

#### **Modifications**

The FCC requires the user to be notified that any changes or modifications made to this device that are not expressly approved by Hewlett Packard Company may void the user's authority to operate the equipment.

#### Cables

Connections to this device must be made with shielded cables with metallic RFI/EMI connector hoods to maintain compliance with FCC Rules and Regulations.

# Declaration of Conformity for Products Marked with the FCC Logo (United States Only)

This device complies with Part 15 of the FCC Rules. Operation is subject to the following two conditions:

- 1. This device may not cause harmful interference.
- This device must accept any interference received, including interference that may cause undesired operation.

For questions regarding the product, contact:

Hewlett Packard Company

P. O. Box 692000, Mail Stop 530113

Houston, Texas 77269-2000

Or, call 1-800-HP-INVENT (1-800 474-6836)

For questions regarding this FCC declaration, contact:

Hewlett Packard Company

P. O. Box 692000, Mail Stop 510101

Houston, Texas 77269-2000

Or, call (281) 514-3333

To identify this product, refer to the Part, Series, or Model number found on the product.

# **Canadian Notice**

This Class B digital apparatus meets all requirements of the Canadian Interference-Causing Equipment Regulations.

# **Avis Canadien**

Cet appareil numérique de la classe B respecte toutes les exigences du Règlement sur le matériel brouilleur du Canada.

# **European Union Regulatory Notice**

Products bearing the CE marking comply with the following EU Directives:

- Low Voltage Directive 2006/95/EC
- EMC Directive 2004/108/EC
- Ecodesign Directive 2009/125/EC, where applicable

CE compliance of this product is valid if powered with the correct CE-marked AC adapter provided by HP.

Compliance with these directives implies conformity to applicable harmonized European standards (European Norms) that are listed in the EU Declaration of Conformity issued by HP for this product or product family and available (in English only) either within the product documentation or at the following web site: <u>http://www.hp.eu/certificates</u> (type the product number in the search field).

The compliance is indicated by one of the following conformity markings placed on the product:

| CE  | For non-telecommunications products and for EU harmonized telecommunications products, such as Bluetooth® within power class below 10mW. |
|-----|----------------------------------------------------------------------------------------------------|
| CEO | For EU non-harmonized telecommunications products (If applicable, a 4-digit notified body number is inserted between CE and !).          |

Please refer to the regulatory label provided on the product.

The point of contact for regulatory matters is: Hewlett-Packard GmbH, Dept./MS: HQ-TRE, Herrenberger Strasse 140, 71034 Boeblingen, GERMANY.

# **Japanese Notice**

この装置は、クラスB情報技術装置です。この装置は、家庭環 境で使用することを目的としていますが、この装置がラジオや テレビジョン受信機に近接して使用されると、受信障害を引き 起こすことがあります。取扱説明書に従って正しい取り扱いを して下さい。

VCCI-B

## **Korean Notice**

 B급 기기
 이 기기는 가정용(B급)으로 전자파적합등록을 한 기기로서 주

 (가정용 방송통신기기)
 로 가정에서 사용하는 것을 목적으로 하며, 모든 지역에서 사용할 수 있습니다.

## **Product Environmental Notices**

#### **Materials Disposal**

Some HP LCD monitors contain mercury in the fluorescent lamps that might require special handling at end-of-life.

Disposal of this material can be regulated because of environmental considerations. For disposal or recycling information, contact the local authorities or the Electronic Industries Alliance (EIA) <u>http://www.eiae.org</u>.

# Disposal of Waste Equipment by Users in Private Household in the European Union

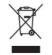

This symbol on the product or on its packaging indicates that this product must not be disposed of with your household waste. Instead, it is your responsibility to dispose of your waste equipment by handing it over to a designated collection point for the recycling or waste electrical and electronic equipment. The separate collection and recycling of your waste equipment at the time of disposal will help to conserve natural resources and ensure that it is recycled in a manner that protects human health and the environment. For more information about where you can drop off your waste equipment for recycling, please contact the local city office, the household waste disposal service or the shop where you purchased the product.

#### **HP Recycling Program**

HP encourages customers to recycle used electronic hardware, HP original print cartridges, and rechargeable batteries. For more information about recycling programs, go to <u>http://www.hp.com/</u><u>recycle</u>.

#### **Chemical Substances**

HP is committed to providing our customers with information about the chemical substances in our products as needed to comply with legal requirements such as REACH (Regulation EC No 1907/2006 of the European Parliament and Council). A chemical information report for this product can be found at <a href="http://www.hp.com/go/reach">http://www.hp.com/go/reach</a>.

#### **Restriction of Hazardous Substances (RoHS)**

A Japanese regulatory requirement, defined by specification JIS C 0950, 2005, mandates that manufacturers provide Material Content Declarations for certain categories of electronic products offered for sale after July 1, 2006. To view the JIS C 0950 material declaration for this product, visit <a href="http://www.hp.com/go/jisc0950">http://www.hp.com/go/jisc0950</a>.

2008年、日本における製品含有表示方法、JISC0950が公示されました。製造事業者は、2006年7月1日以降に販売される電気・電子機器の特定化学物質の含有につきまして情報提供を義務付けられました。製品の部材表示につきましては、www.hp.com/go/jisc0950を参照してください。

# 有毒有害物质和元素及其含量表根据中国的《电子信息产品污染控制管理办法》

|                 | 有毒有害物质和元素 |           |           |                 |               |                 |  |  |
|-----------------|-----------|-----------|-----------|-----------------|---------------|-----------------|--|--|
| 部件名称            | 铅<br>(Pb) | 汞<br>(Hg) | 镉<br>(Cd) | 六价铬<br>(Cr(VI)) | 多溴联苯<br>(PBB) | 多溴二苯醚<br>(PBDE) |  |  |
| 主板 处理器和<br>散热器  | Х         | 0         | 0         | 0               | 0             | 0               |  |  |
| 内存条             | Х         | 0         | 0         | 0               | 0             | 0               |  |  |
| I/O PCAs        | Х         | 0         | 0         | 0               | 0             | 0               |  |  |
| 电源              | Х         | 0         | 0         | 0               | 0             | 0               |  |  |
| 键盘              | Х         | 0         | 0         | 0               | 0             | 0               |  |  |
| 鼠标              | Х         | 0         | 0         | 0               | 0             | 0               |  |  |
| 机箱/其他           | Х         | 0         | 0         | 0               | 0             | 0               |  |  |
| 风扇              | Х         | 0         | 0         | 0               | 0             | 0               |  |  |
| 内部/外部媒体<br>阅读设备 | х         | 0         | 0         | 0               | 0             | 0               |  |  |
| 外部控制设备          | Х         | 0         | 0         | 0               | 0             | 0               |  |  |
| 电缆              | Х         | 0         | 0         | 0               | 0             | 0               |  |  |
| 硬盘驱动器           | Х         | 0         | 0         | 0               | 0             | 0               |  |  |
| 显示屏             | Х         | Х         | 0         | 0               | 0             | 0               |  |  |

O: 表示该有毒有害物质在该部件所有均质材料中的含量均在SJ/T11363-2006 标准规定的限量要求以下。

X: 表示该有毒有害物质至少在该部件的某一均质材料中的含量超出 SJ/T11363-2006 标准规定的限量要求。

表中标有"X"的所有部件都符合欧盟RoHS法规,"欧洲议会和欧盟理事会 2003年1月27日关于电子电器设备中限制使用某些有害物质的2002/95/EC 号指令"。

注:环保使用期限的参考标识取决于产品正常工作的温度和湿度等条件。